## E-Cruise WiFi træningsguide Cruise Toolbox & Diagnostics

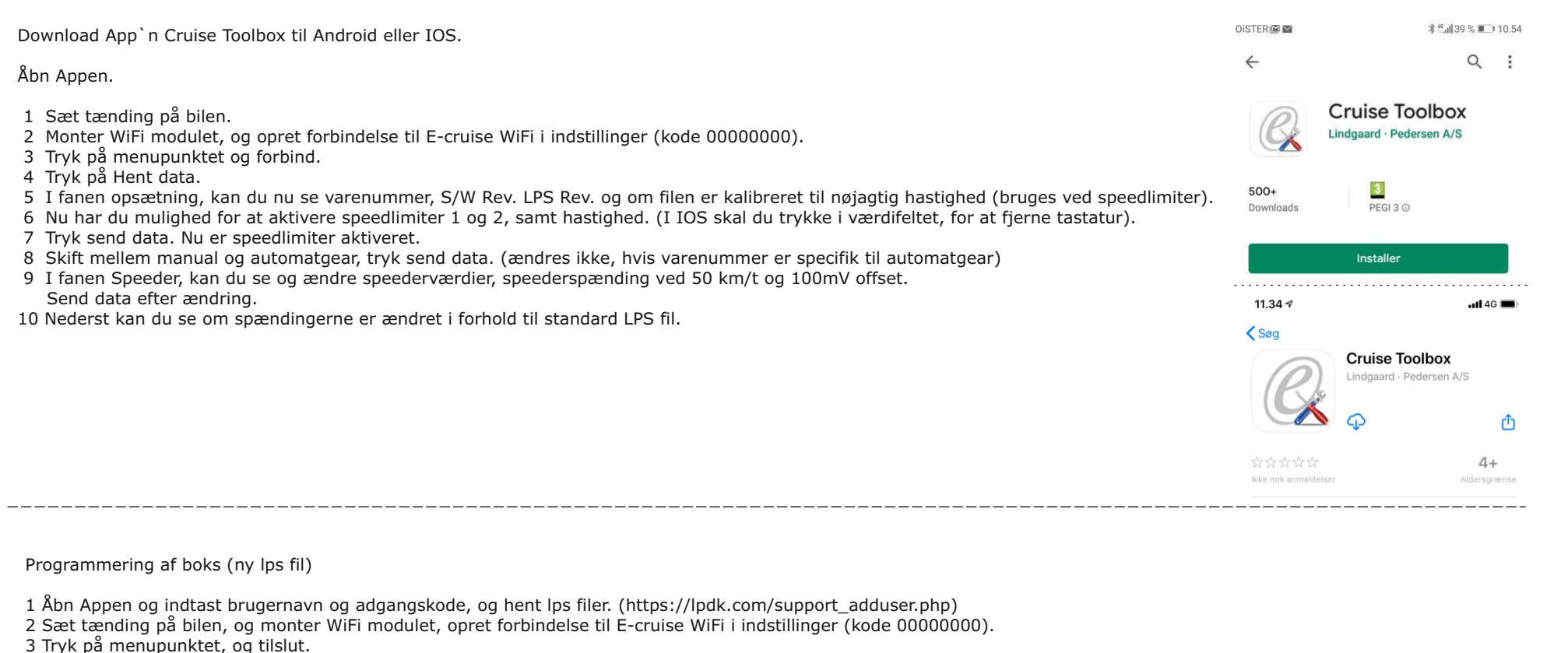

- 4 Tryk på "Hent data".
- 5 Under menupunktet, tryk programmer cruise.
- 6 Søg efter varenummer eller model.
- 7 Når filen er fundet, tryk på filen, og den bliver overført til boksen.
- 8 Når der står "Data ok", er boksen programmeret.

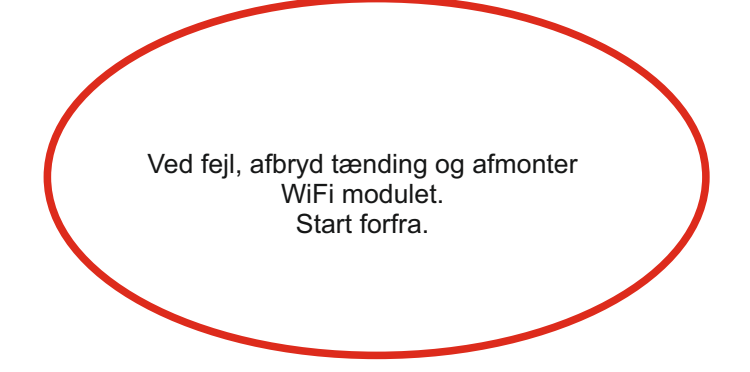

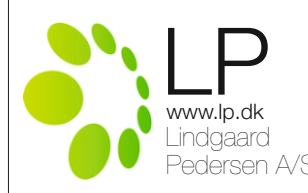

Pedersen A/S<br>**Pedersen A/S** 1609510 WiFi trænings guide Rev. 1.1

## E-Cruise WiFi træningsguide

## Cruise Toolbox & Diagnostics

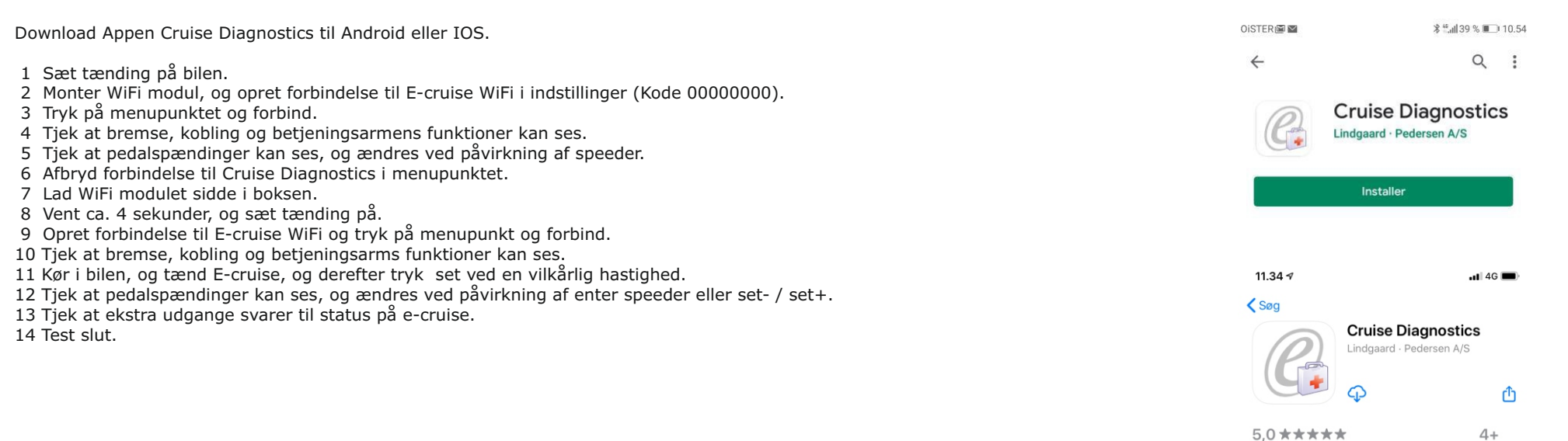

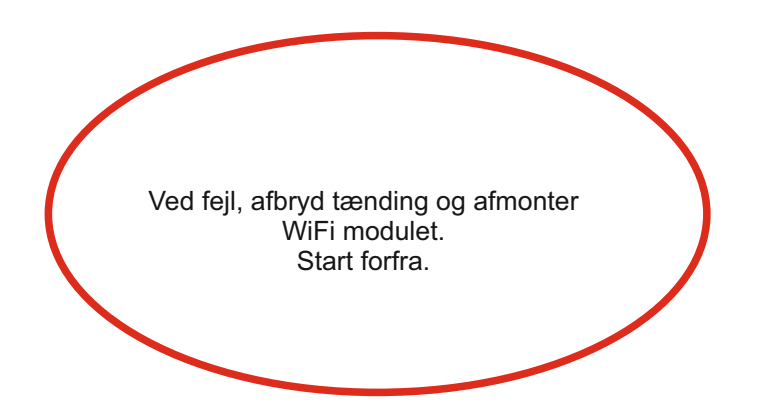

1 vurdering

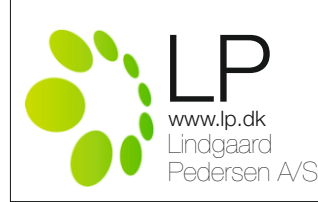

1609510 WiFi trænings guide Rev. 1.1

Aldersgrænse